كنتر لر تك محور as-1

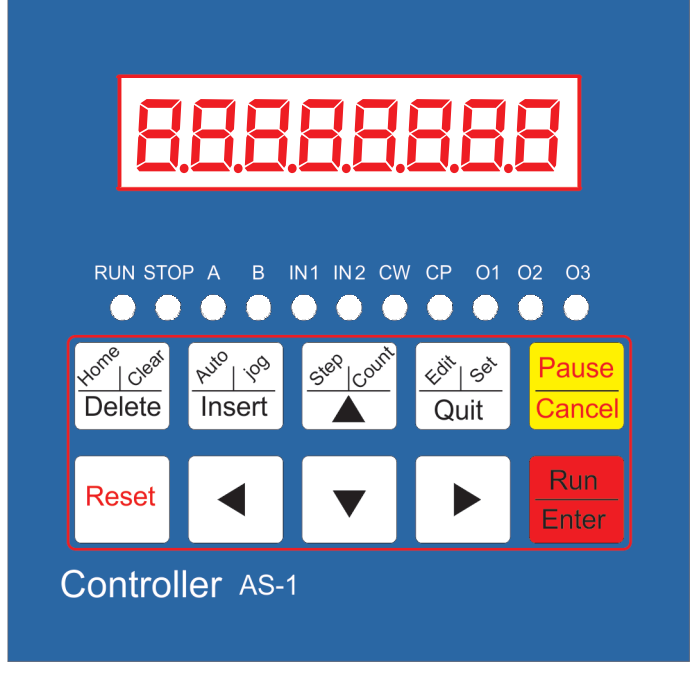

معرفي دستگاه :

دستگاه کنترلرفوق یک کنترلر استپر یا سرو موتور است که با ارسال فرمان پالس و دایرکشن یک موتور را به همراه یک محور چرخنده یا یک محور حرکتی خطی را به حرکت درمی آورد. این دستگاه جایگزین اقتصادی به جای plc قیمت متوسط است و صرف جویی قابل ملاحظه ایدر هزینه د( ب( خوا@د داشت . این دستگاه به دو صورت manual و atomatic کار میکند . در حالت manual مقادیر وارد حافظه مربوطه می شود و در حالت اتوماتیک خطوط برنامه ۱۰۰ خط برنامه ریزی می شود و در هر خط دستور مورد نیاز انتخاب شده ووارد خط برنامه بعدی می شود دستورات اجرایی ساده هستند و نیاز به داشتن دانش خاصبي نيست . دستو(ات اصل- شامل :

دستو(س(عت ا/تقال پالس ح(7ت د( ثا9/; دستو(مقدا( ا(سال پالس ح(7ت ب; صو(ت ح(7ت مستق9م 9ا بالع^س . دستو( فعال شدن خ(وج- مو(د /ظ( دستو( پ(ش خط ب(/ام; دستو( تعداد ت^(ا( خطوط ب(/ام; دستو( تاخ9( و وقف; د( ب(/ام; و J/د دستو( ف(ع- د9گ( .

### مشخصات و شماتیک کلی دستگاه کنتر لر تک محور AS-01

شامل: سه خروجی راه انداز رله یا فرمان با جریان ۱۵۰ میلی آمپر دو ورودي يک و دو دو ورودی A,B دو خروجی پالس و دابرکشن دو ورودی استارت و استپ و نمایشگر ۸ رقمی تغذیه ورودی ۲۴ ولت ذخيره اطلاعات وارد شده تا چندين سال دارای بکصد خط برنامه ریزی توسط چند دستور ساده قابلیت راه اندازی دستی با وارد کردن مقادیر مورد نیاز قابلیت راه انداز ی اتوماتیک با خطوط بر نامه ریز ی شده

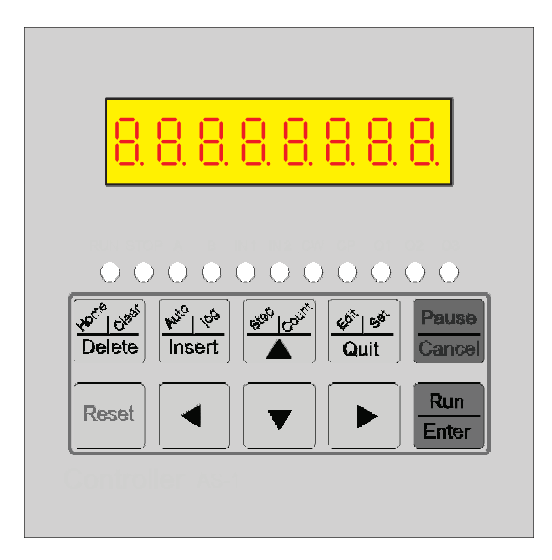

شماتیک کلی مدار کنترلر :

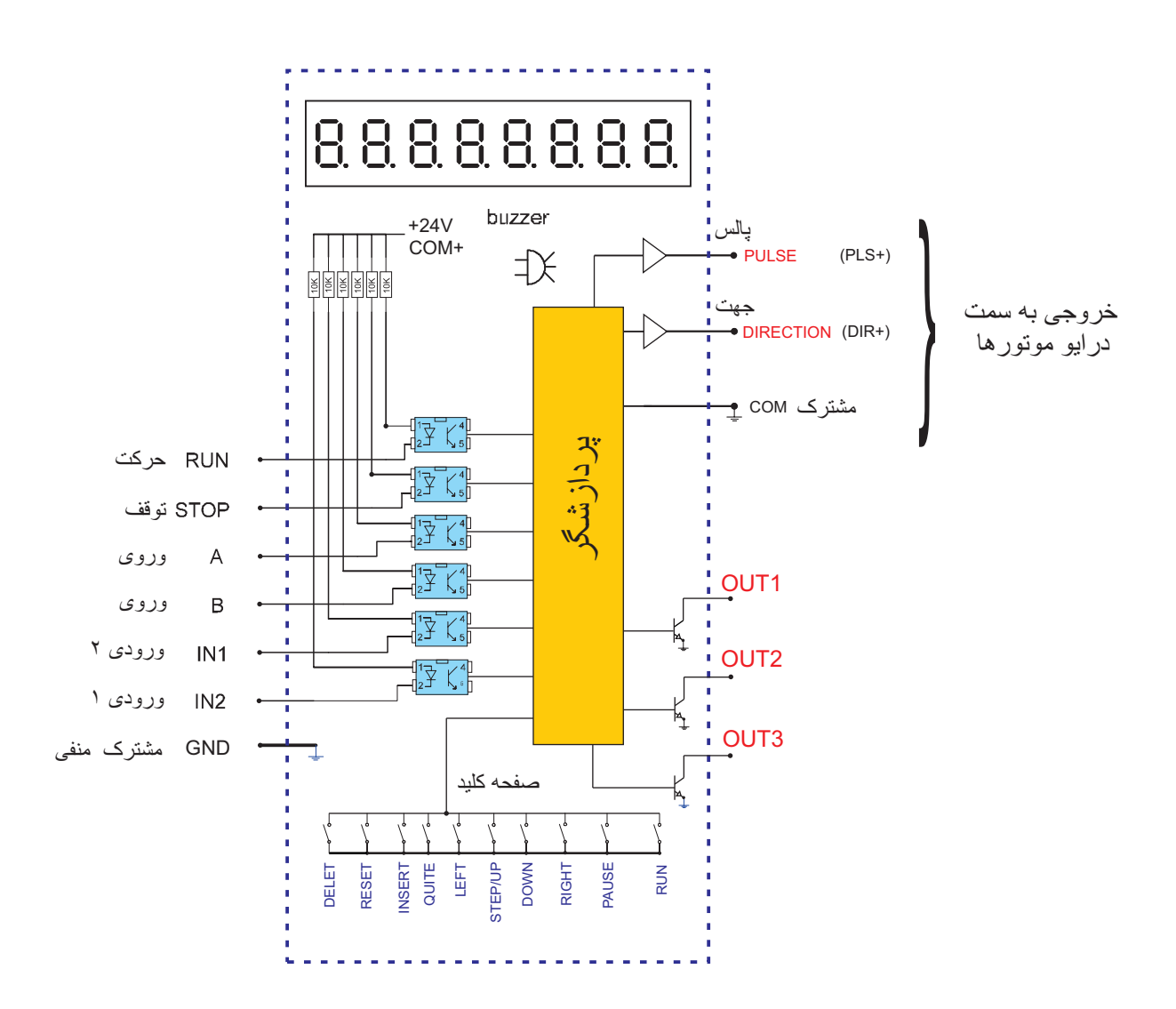

نحوه سیم کشی کنترلر به درایو استپر موتور

نقشه سيم بندي دايركشن و پالس از دستگاه كنترلر به درايو استپر موتور در صورت استفاده از درايو سرو موتور هم به ه ين شكل است و بقيه پارامتر هاي درايو سرو موتور بايستي طبق دفترچه راهنـاي مربوطه تنظيم گردد و ه چنين با توجه به اينكه دستگاه كنترلر تک محور داراي پالس خروجي در حدود ۴۰ كيلو هرتز است لذا ورودي پالس سرو موتور در داخل پارامتر بايستي طوري تنظيم شود كه سرعت لازم و دقت مورد نظر حاصل گردد . اصطلاحا به پارامتر فوق در درايو سرو موتور گيربكس الكترونيكي گفته مي شود .

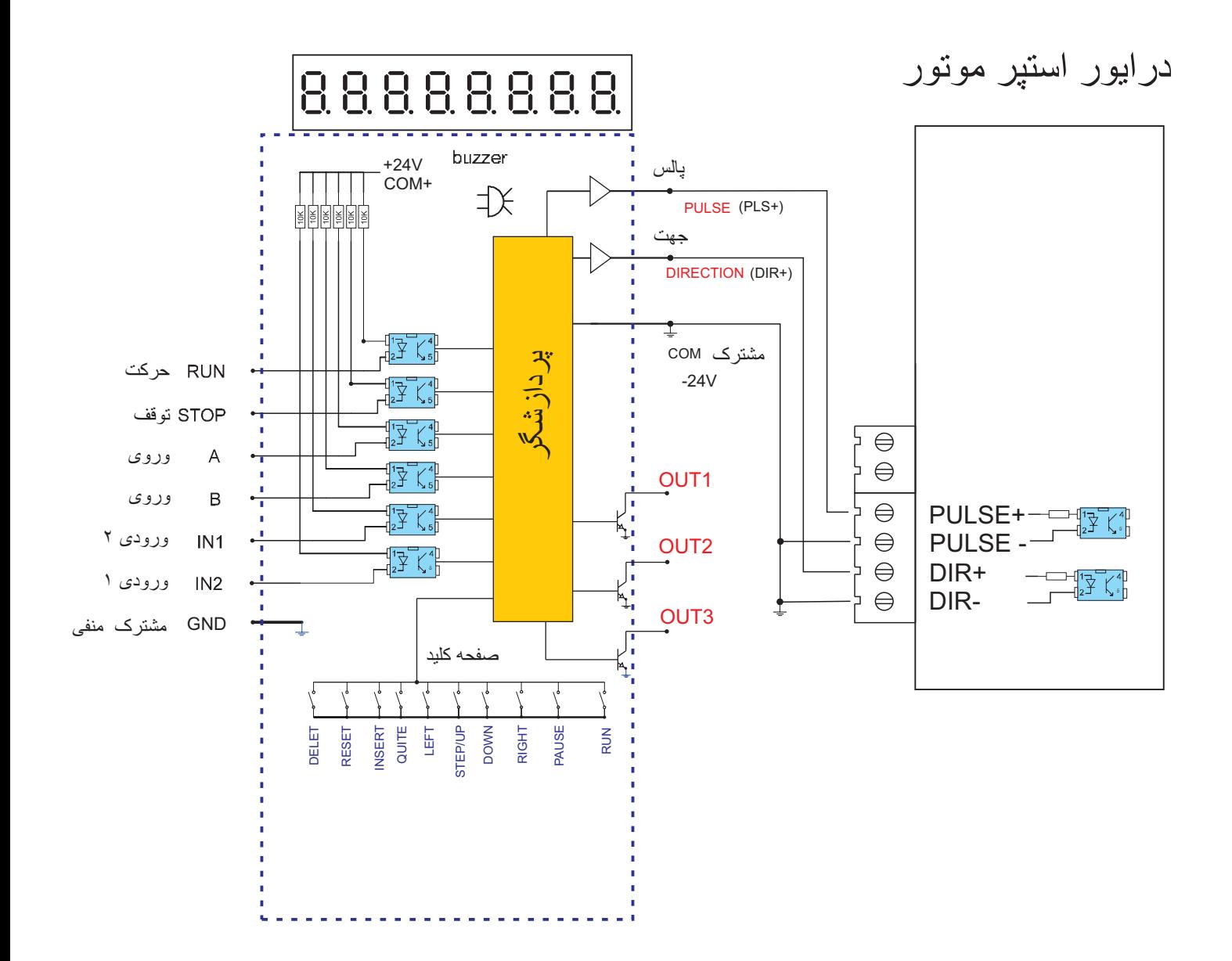

در صورت استفاده براي غير فعال شدن موتور مي توان با يک مقاومت از مثبت ۲۴ ولت و يا استفاده از خروجي ۵ ولت مدار بدون مقاومت مدار بسته شود .

درابور استپر موتور

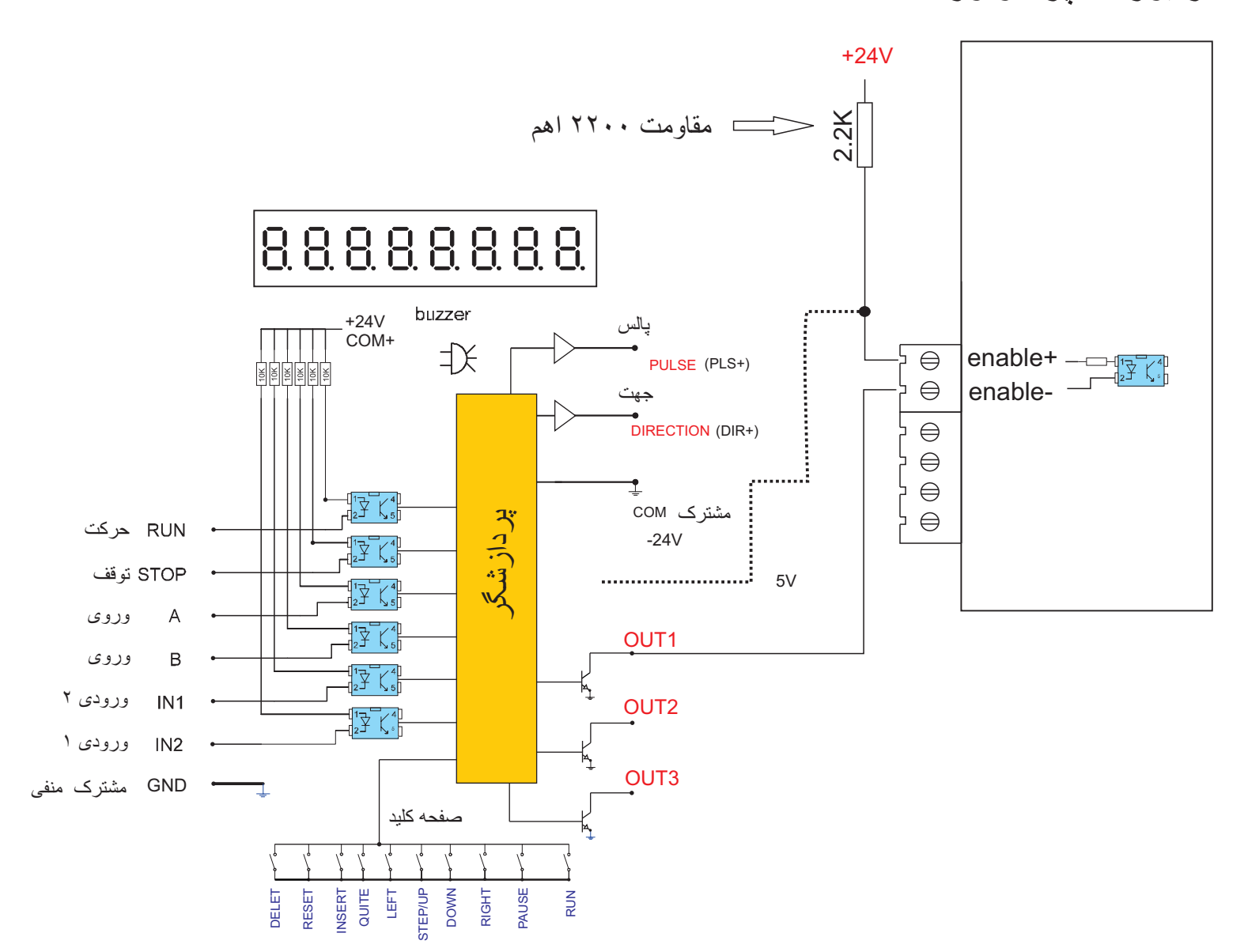

نحوه برنامه ریزی دستگاه :

برنامه ریزی دستگاه به دو صورت دستی و و 9ا ب; صو(ت اتومات9U و manual auto انجام می پذیر د . در حالت |manua يک سرى تنظيم مربوط به كنترل موتور انجام می پذیرد و با دکمه های چپ و راست حرکت موتور انجام می پذیرد و با فشردن دکمه pause موتور متوقف شده و با فشردن دكمه run حركت موتور ادامه بيدا مى كند .

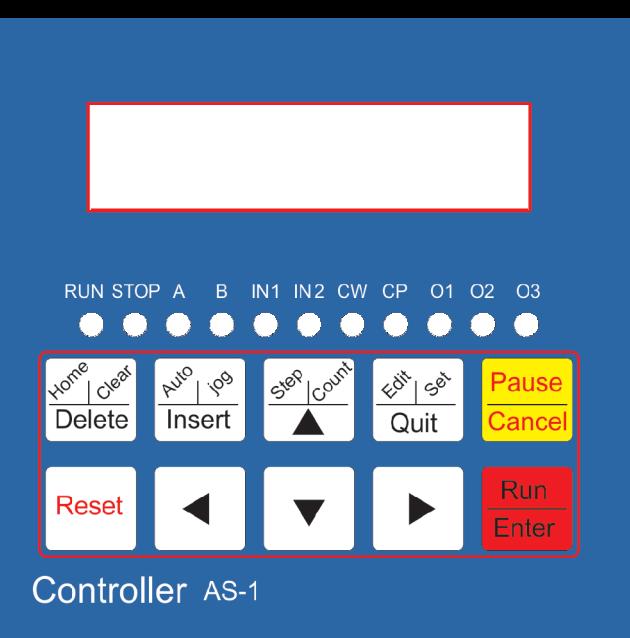

تشریح دکمه های دستگاه در حالت کنترل دستی :

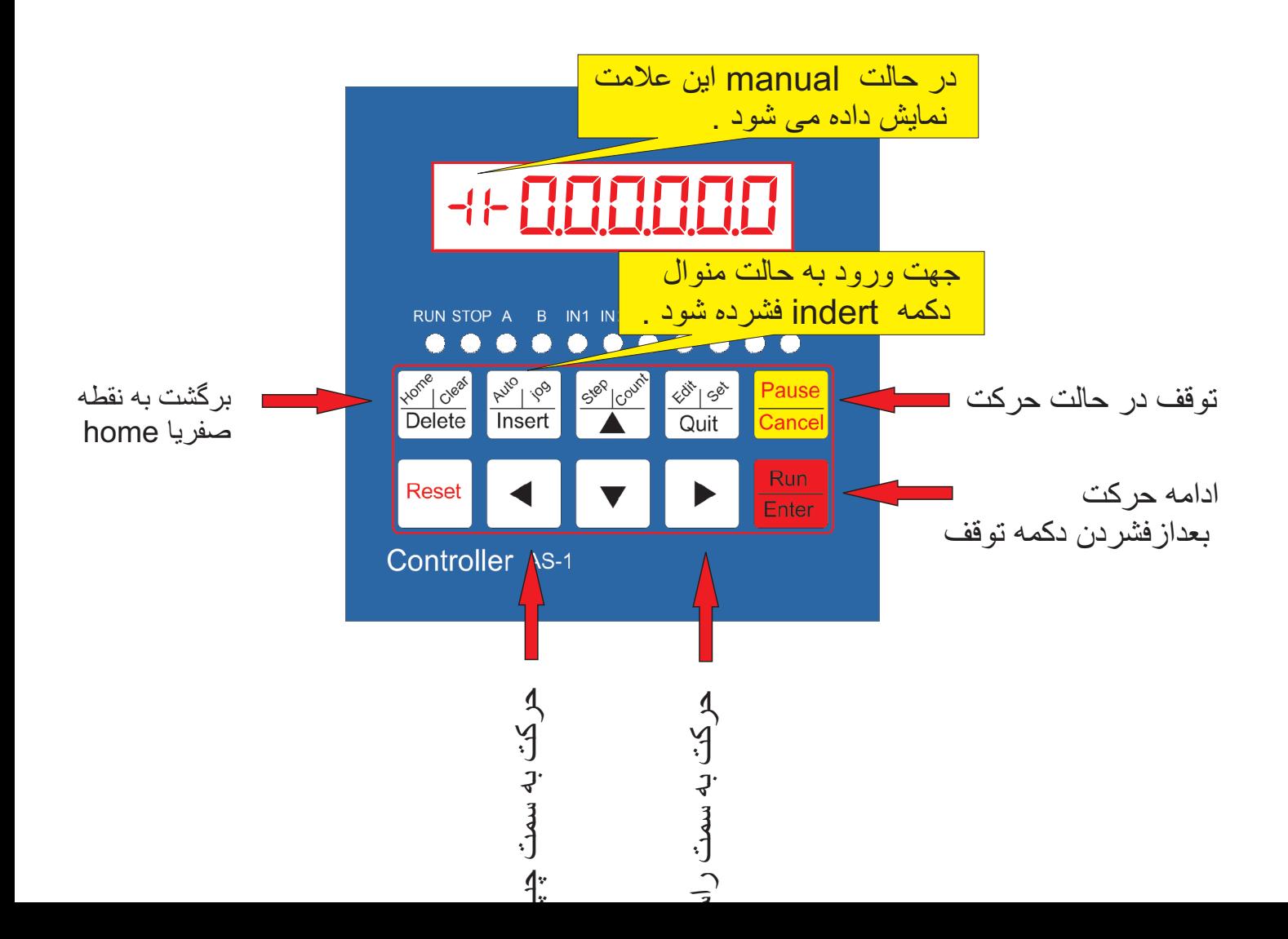

تنظيمات و عناوين تنظيمات در حالت manual :

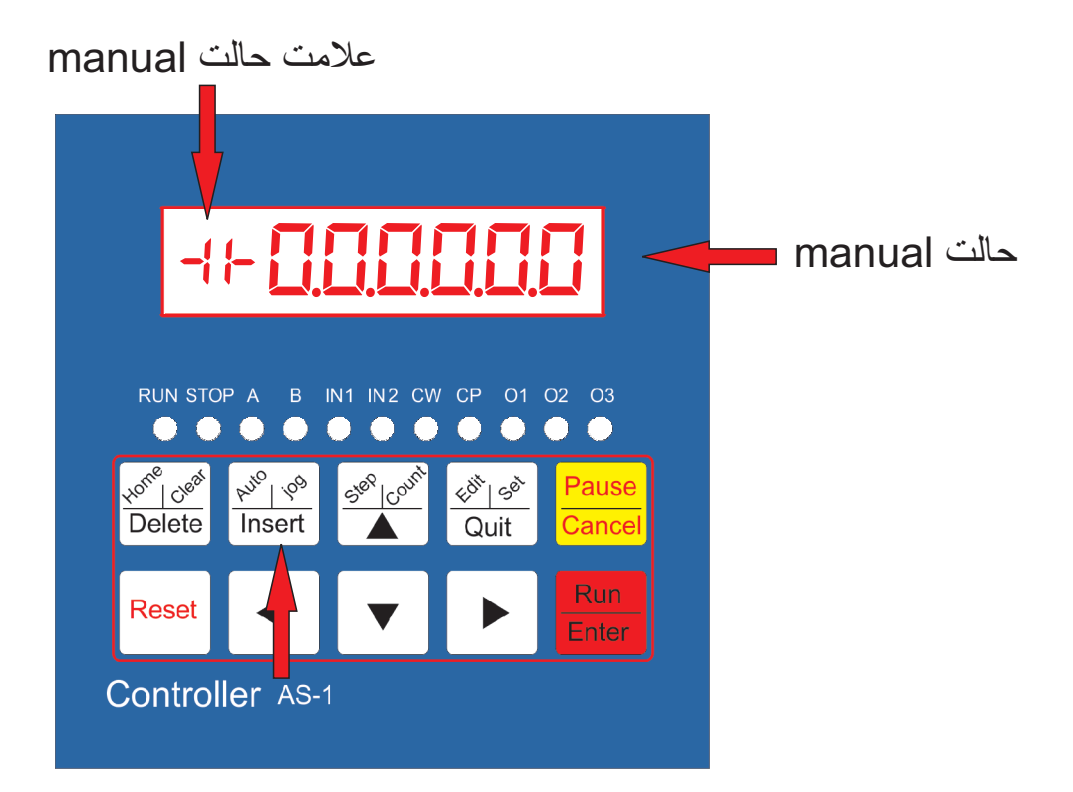

حالت manual با فشردن دكمه insert انتخاب می شود .

در حالت |manua با فشر دن دكمه |edit به مدت سه ثانیه دستگاه وار د تنظیمات |manua می شود <sub>.</sub> و با فلش بالا و یا پایین دستورات عوض می شود و با زدن دکمه run وارد تنظیم دستور مورد نظر می شود .

دستو(ات :

### *jf------* دستو( :

مقدار اوج گیری حرکت در لحظه شروع حرکت می باشد که از عدد ۴۰۰ تا ۳۹۹۹ قابل تنظیم است برای حرکت نرم موتور و ضربه نخوردن به قطعات مکانیکی بهتر است بر روی عدد ۴۰۰ تنظیم شود .

### *rs------* دستو( : مقدار اوج گیری حرکت در لحظه شروع حرکت می باشد که این دستور ضریب پایین JF می باشد .

# *rs-----l*

*rs-----H* مقدار اوج گیری حرکت در لحظه شروع حرکت می باشد که این دستور ضریب بالای JF می باشد .

# دستو( : *------CC*

در این دستور میزان لقی برای حرکت محور اعمال میشود به فرض اگر محور با مهره استفاده شود در هنگام حرکت معکوس مقداری مهر ه لقی خواهد داشت که این لقی در این دستور جبر ان می شود میزان پالس وارده از ۰۰۰۰ تا۹۹۹۹ پالس میتواند اعمال شود .

#### دستو( :*------HL*

در این دستور میزان پالس برای حرکت موتور اعمال می شود که از ۱ تا ۹۹۹۹۹۹ پالس قابل مقدار دهی می باشد .

#### *HF------* دستو( :

در این دستورسر عت ارسال پالس برای حرکت موتور در ثانیه اعمال می شود که از ۱ تا ۹۹۹۹۹۹ پالس قابل مقدار دهی می باشد <sub>.</sub> میزان سرعت ارسال پالس از ۱تا ۳۹۹۹۹ در ثانیه قابل مقدار دهی مبي باشد .

#### دستو( : *Bf------*

در این دستورسرعت ارسال پالس برای حرکت موتوربه نقطه شروع حرکت یا HOME در ثانیه اعمال می شود که از ١ تا ٩٩٩٩٩٩ پالس قابل مقدار دهی می باشد . میزان سرعت ارسال پالس از ١تا ٣٩٩٩٩ در ثانيه قابل مقدار دهي مي باشد .

### *nA------* دستو( :

پرش به خط برنامه در هنگام اجرای برنامه ها با تحریک ورودی A

### دستو( : *------nB*

پرش به خط برنامه در هنگام اجرای برنامه ها با تحریک ورودی A

### دستو( : *------CP*

حالت صفر و يک قابل انتخاب است در حالت انتخاب ١ حرکت موتور در يکجهت انجام ميشود و در هر حالت فشــــــــردن دكمه فلش چپ يا راست موتور فقط در يک جهت حركت خواهد كرد .در حالت انتخاب عدد صفر موتور در حالت فشــــردن هر فلش بع همان جهت حرکت خواهد کرد يعني در دو جهت حركت خواهد كر د .

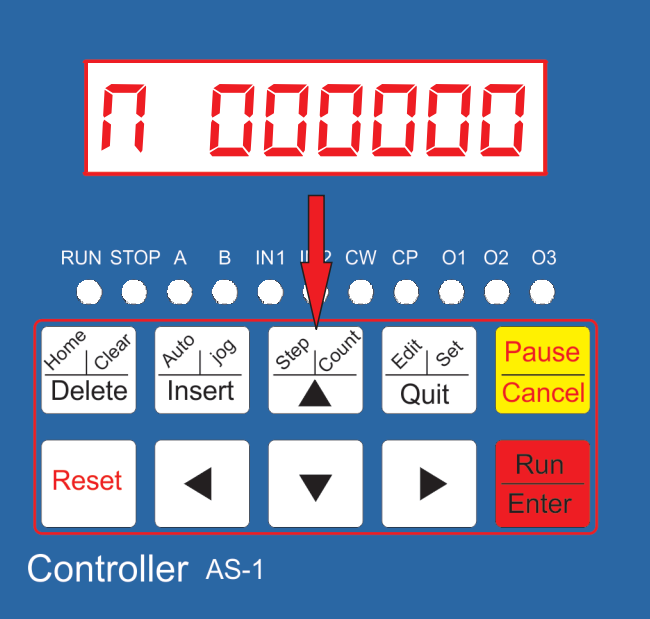

انتخاب نمایشگر بر ای حالت اتو ماتیک :

با فشر دن دكمه COUNT صفحه نمايشگر شمار ش خطوط برنامه را نشان مى دهد البته در صورت استفاده ا( دستو( -1CENT-J.

با فشردن دكمه COUNT صفحه نمايشگرشمارش بالس ار سالب را نشان میدهد .

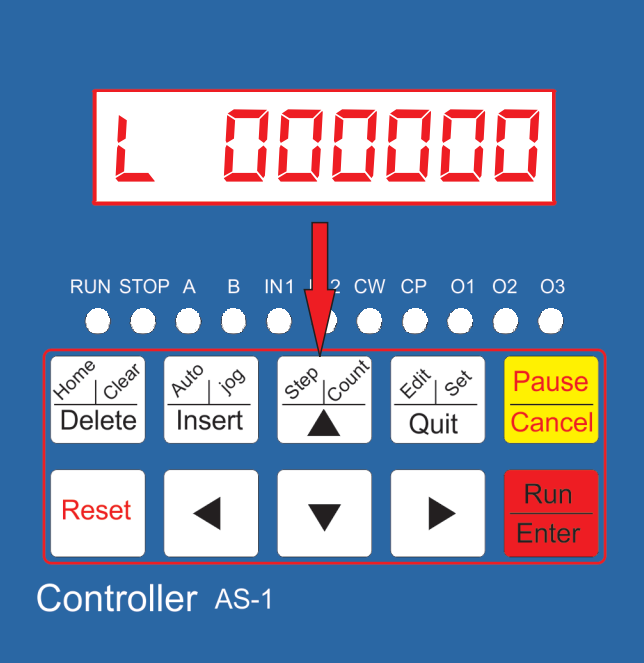

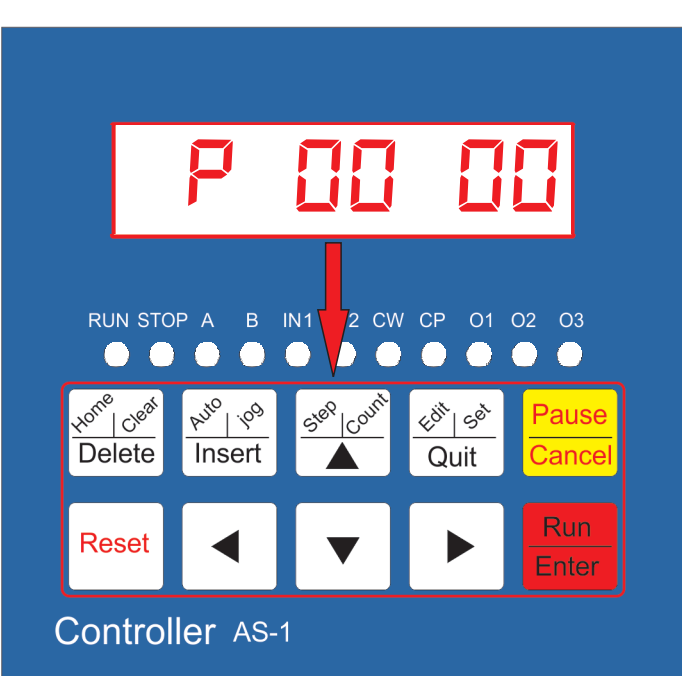

با فشر دن دكمه COUNT صفحه نمايشگر شماره خطوط و نوع دستور خط برنامه را نشان میدهد

تنظیمات مر بوط در حالت اتو ماتیک :

علامت حالت manual

*-11-.00.0.0.0.0* RUN STOP A B IN1 IN2 CW CP 01 02 03 . . . . . . . . . . .  $\frac{\left| \mathcal{R}^{\mathcal{Y}^{\text{LO}}}_{\mathcal{Y}^{\text{LO}}} \right| \mathcal{Q}^{\text{O}}}{\text{Insert}}$  $\left. \left. \left\langle \delta^{\!\vec{X}^{\!\vec{b}}}\right. \right| \mathcal{G}^{\!\vec{\mathcal{C}}^{\!\vec{b}}}\right|$ Pause  $\overline{$  Delete Quit Cance **Run Reset** Enter **Controller** AS-1

حالت manual با فشر دن دكمه insert انتخاب می شود .

ور ود به حالت اتوماتبک

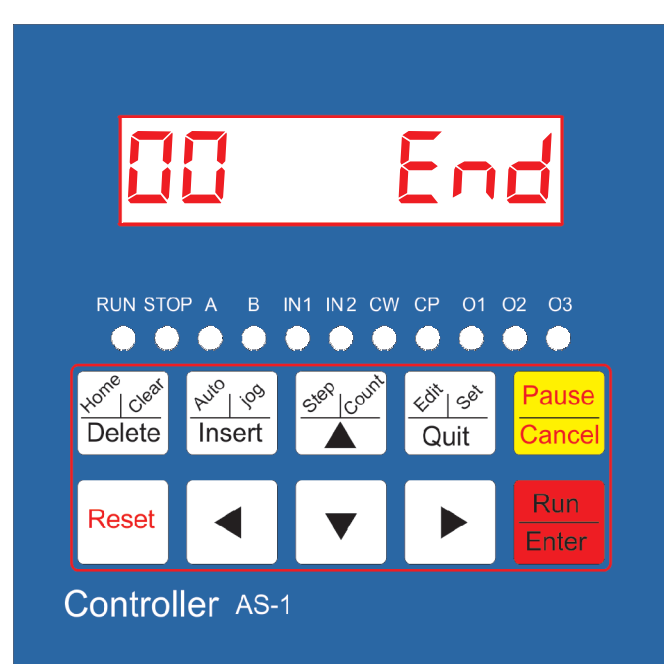

بر ای ور ود به قسمت اتوماتیک و انتخاب دستور ات INSERT و ب(/ام; (9ز1 د7م; (ا فشـــــــ(ده تا دســـتگاه به حالت MANUAL در آید .ســـــپس با فشــر دن دكمه edit وارد قســمت بر نامه نويســــى قسمت اتو ماتيک شد .

در حالت ورود به حالت اتوماتیک اگر قبلا برنامه ریزی نشده باشد اولین خط برنامه نمایش داده میشـود که 00 خط اول بر نامه میباشـــــد و اخرین خط بر نامه شـــــمار ه 99 خوا@د بود .

در صورتی که دستگاه قبلا برنامه ریزی شده باشد دكمه delete چهار ثانيه فشـــــــرده شود تا كلمه clear ظاهر شـــود وكل برنامه داخلي قبلي پاك شــــــود البته تنظيمات مربوط به manual پاک /خوا@د شد .

insert ب(ا1 وا(د شدن داخل دستو(ات د7م; (ا فش(ده و نوع دستور را انتخاب كرده و با داخل شدن در داخل دســتور بـا دكمـه run و بـا كمك فلش ها عدد مورد نظر انتخاب میشود و با فشرن دکمه run مقادیر تایید میشود و با دكمه هاى فش ميتوان وارد خطوط نوشته شده وارد run شـد و با د7م; وا(د شـده و دوبا(ه مقاد( اصــلاح شود .

با فشردن دكمه insert روى برنامه موجود نوشته شده خط جديد وار د شده و بر نامه موجود به سطر و خطوط بعدي منتقل مبشود .

دستور ات در قسمت اتوماتيک :

PUASE دســتو( د( ب(/ام; بدون مقدا( اســـت @( گاه این دستور در برنامه انتخاب شود برنامه متوقف میشــود و بر ای ادامه بافتن می بایستی دکمه RUN فشر ده شود . در حالت عادي نيز در هنگام اتمام دســـتورات موقع اجرا دستگاه متوقف میشــــــــــــود و باید دکمه RUN در اول اج(ا1 ب(/ام; فشـــــــــ(ده شود ب^ا( گ9(1 ا9ن دستو( د( ابتداى بر نامه مســتلز م فشــر ده شدن دكمه RUN به تعداد دو با( خوا@د بود .

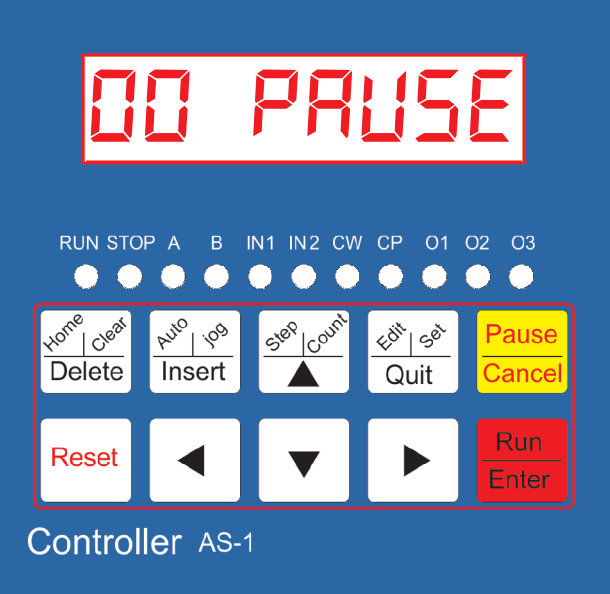

اين دسـتور ميزان ارسـال پالس حركت اسـت .اولين رقم سمت چپ مربوط به حركت معكوس است كه با انتخاب علامت منفي حركت موتور ً معكوس خواهد شد .

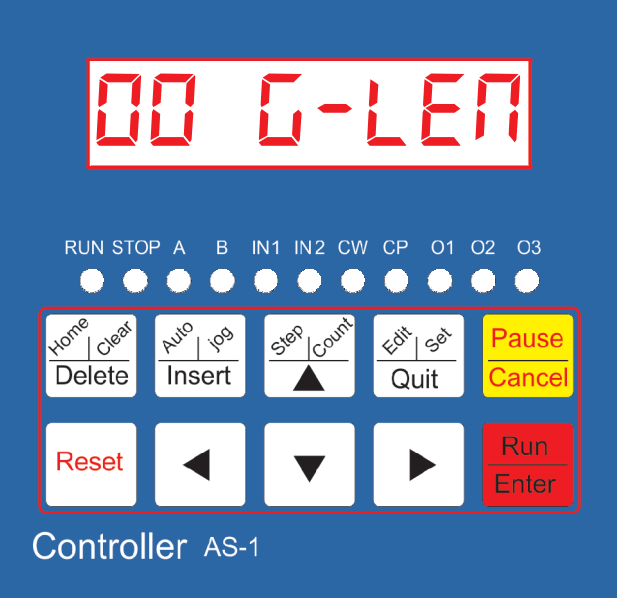

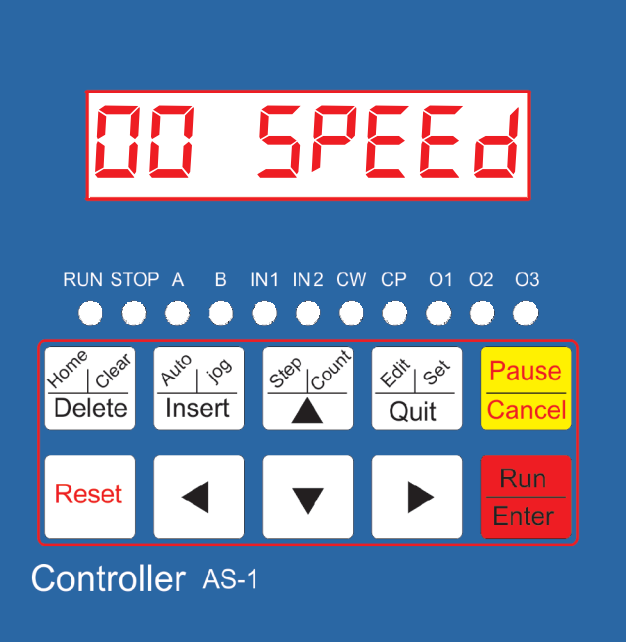

این دستور جهت سر عت حرکت موتور است که بر مبنای ارسال مقدار پالس بر ثانیه است .

این دستور جهت اجرای تاخیر در خط بعدی برنامه است که بر مبنای میکرو ثانیه از یک میکرو ثانیه شروع میشود انتخاب عدد ١٠٠٠ به ميز ان يک ثانيه تاخير است .

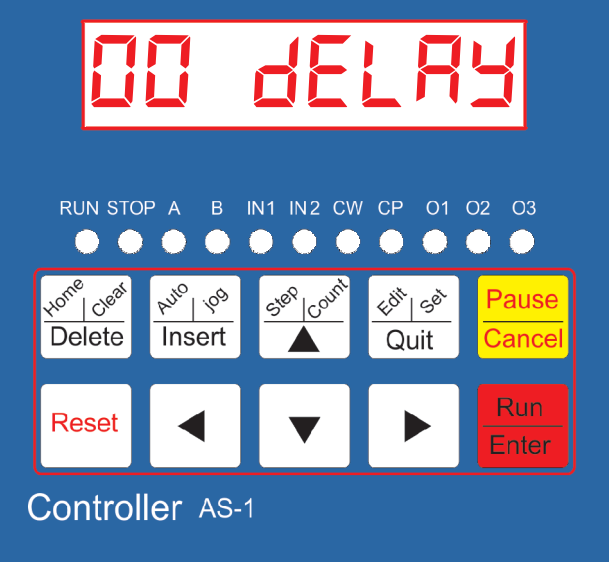

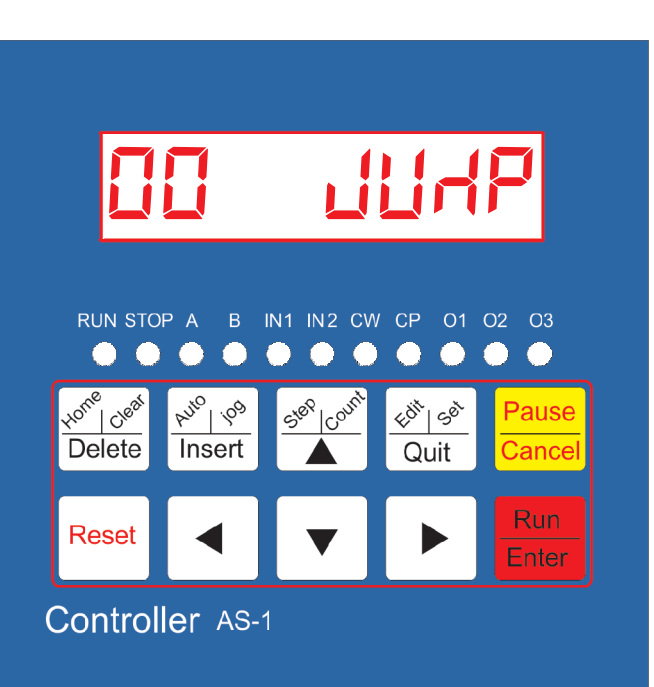

*00 LOOP* RUN STOP A B IN1 IN2 CW CP 01 02 03 . . . . . . . . . . .  $\frac{1}{2}$   $\frac{1}{2}$   $\frac{1}{2}$  $\frac{|\mathcal{R}_{\gamma_{\text{LO}}}^{\text{top}}|}{\sqrt{\mathcal{R}}}}$ lome deal Pause  $\frac{1}{\text{Delete}}$  $\overline{Q}$ uit Cance **Run** Reset Enter Controller AS-1

این دستور جهت پرش به خط برنامه مورد نظر است . كه از عدد ٠٠ تا ٩٩ قابل انتخاب مے، باشد .

این دستور جهت تکر ار خطوط بر نامه است خط مورد نظر در دو رقم اول ســمت چپ و اجرای میزان تکرار در پنج ر قم سمت ر است منظور مے شود .

*00 00000*

در اين دستور ًمقدار حركت به ميزان مور د نياز در همين خط منظور ميشود كه رقم سمت راست اول جهت حركت معكوس رقم منفى در نظر گرفته شده است .

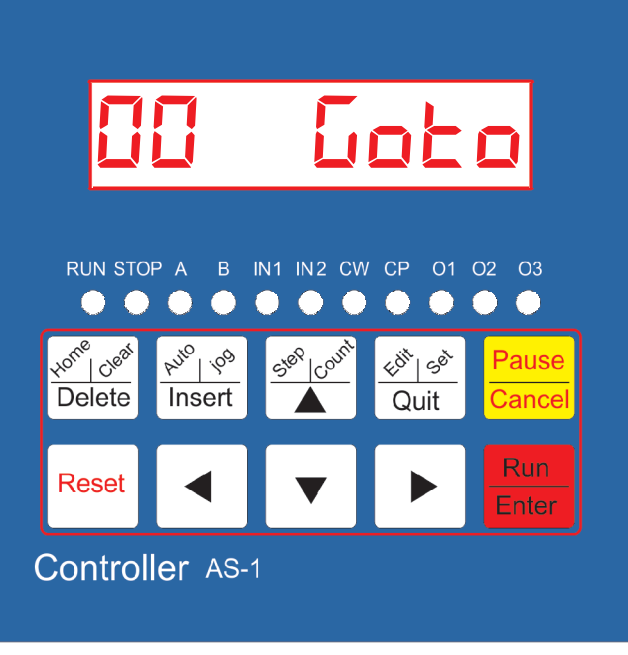

در اين دستور سه خروجي به ترتيب از سمت چپ خروجي اول تا ســوم و رقم آخرجهت تغییر آلارم صــوتـي دســتگاه اســت با يک شــــدن مقدار عددي هر كدام از خروجي ها تر انزیسـتورخروجی npn تحریک می شود و خروجی به منفي تغذيه وصل مي شود.

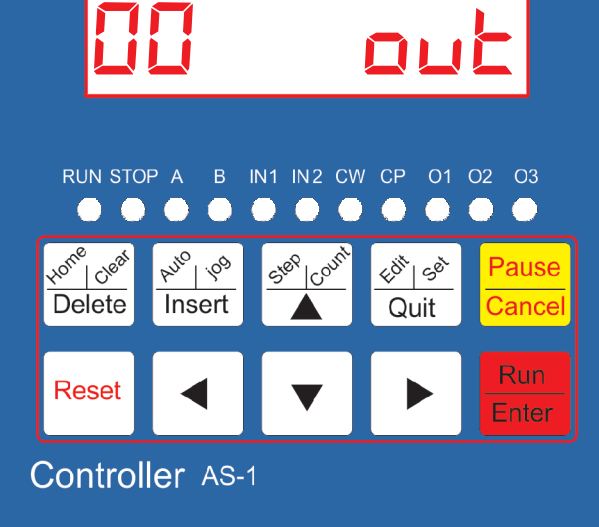

در این دستو ر

دو رقم اول ازسمت چپ براي تعيين پرش په خط بر نامه مورد نظر می باشد .پنجمین رقم بر ای انتخاب 2IN1,IN 1 2 و(ود1 است 7; حالت 9ا است (قم @شتم جهت انتخاب وضعيت ورودي به حالت 0 و 1 در نظر گرفته شده است . اگررقم هشتم 0 انتخاب شود و ورودی به منفی وصل شود دستگاه ورودی را صفر خواهد خواند .اگر رقم هشتم یک انتخاب شود ورودی موقعی که از ولتاژ منفی جدا شود عمل خوا@د 7(د

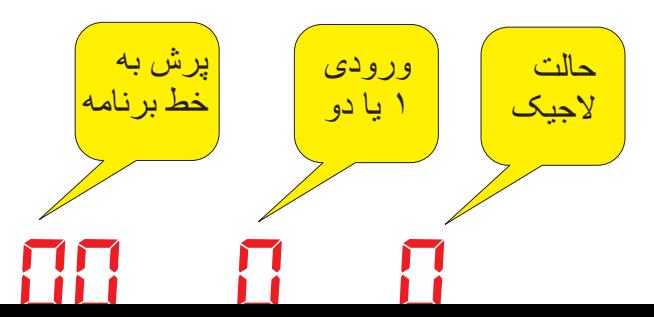

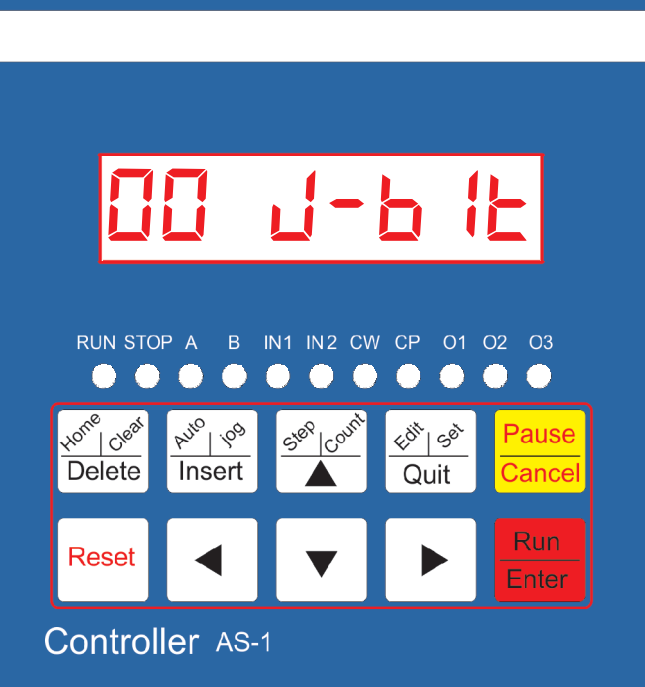

دستور شـمارش پرش دو رقم اول جهت خط پرش برنامه و پنج رقم بعدي تعداد شمارش خط برنامه است هر وقت مقدار شمارش بیشـتر از مقدار این دستور شود برنامه به خط مورد نظر برش میکند .قبل از این دستور استفاده از -1cent j دستو( ض(و(1 است .

*00 00000*

در این دستور پس از تحریک اگر گزینه A+ ویا B+ انتخاب شود و ورودي مربوطه تحريک شود در هنگام تحریک ورودی هر عددی روی صفحه نمایش باشد به همان میزان به حرکت تنظیم شده اضافه می گردد و اگر در تنظیم GO- AB مقدار منفی انتخاب شود در هنگام تحریک ورودی به همان میزان صفحه نمایش شمارش افز ایش بیدا میکند و در پایان به همان میز ان شمار ش افزوده شده موتور به صورت عکس حرکت کرده وبه نقطه G-LEN تنظیم شده بر می گردد .

در این دستور پس از رسیدن به این خط شمارنده یک رقم را به صفحه نمایشگر در قسمت n مے افزاید .

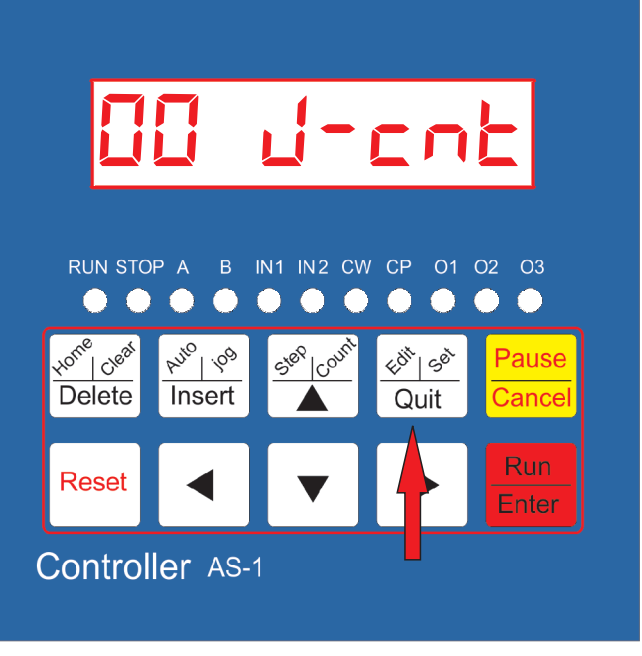

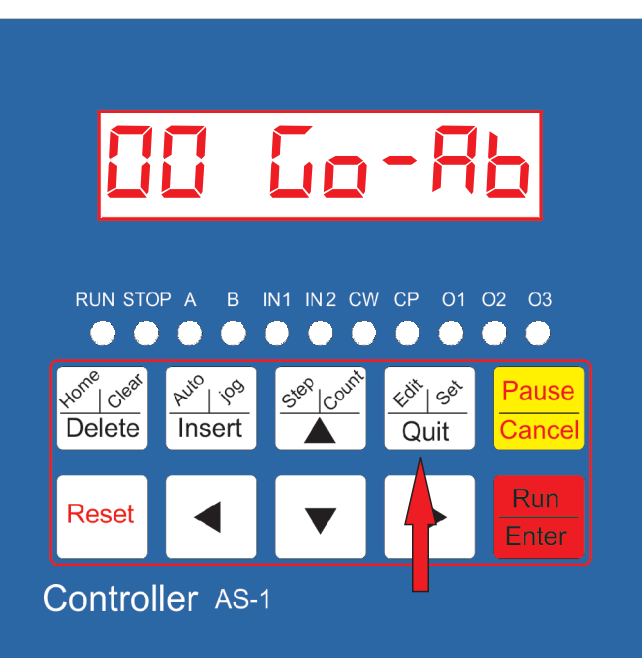

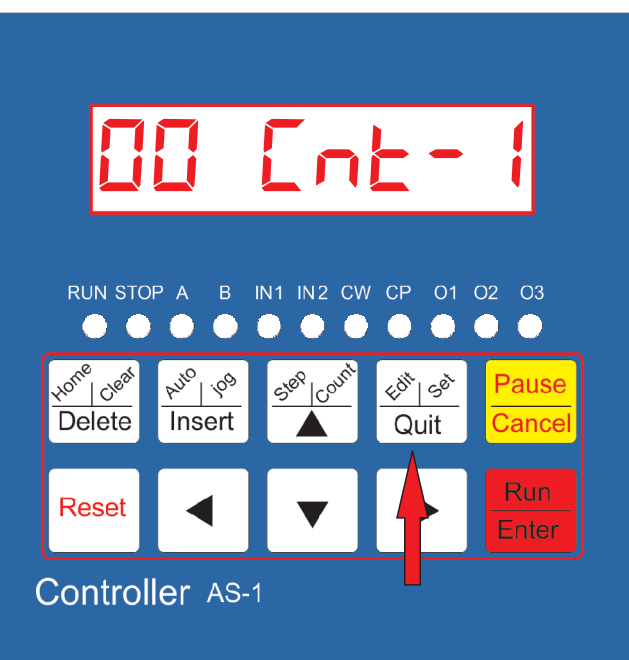